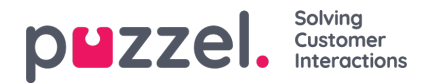

## **Godkänna skiftbyten eller byten av lediga dagar**

Godkänna skiftbyten eller byten av lediga dagar i agentportalen som arbetsledare

- 1. När du är inloggad i agentportalen klickar du på menyikonen överst till vänster på skärmen och väljer Önskemål.
- 2. Klicka på Godkännande av skiftbyten upptill på skärmen.
- 3. Då visas en lista över skiftbytesförfrågningar som gjorts av agenter. Datum, namn, kompetenser och aktuella skift visas tillsammans med föreslagna skift.
- 4. Klicka på bocken för att godkänna bytet eller på krysset för att avslå.
- 5. Eventuella godkännanden ändras omedelbart i schemat.
- 6. Agenterna får ett meddelande om förfrågan har godkänts eller avslagits.